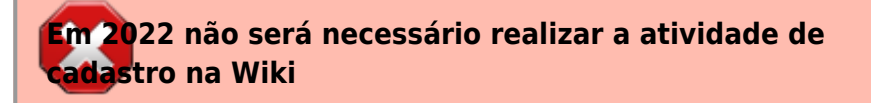

## **Área dos Alunos**

Aqui cada aluno terá uma área para manter seus exercícios, seu trabalho final, e qualquer outro material que desejar.

> Caso ainda não tenha criado sua página wiki, veja instruções em: [Criando minha página no Wiki](#page--1-0)

## **Tabela para Postar Exercícios**

[Entre aqui para carregar os seus arquivos](#page--1-0)

## **Trabalho Final**

[Instruções aqui](#page--1-0)

## **O seu WIKI**

Ao clicar pela primeira vez no linque de sua página, você poderá criá-la caso esteja devidamente autenticado. Confira seu usuário verificando o endereço que aparece posicionando o ponteiro do mouse no linque da sua página [36\)](#page--1-0). Para informações de como criar sua página wiki veja [Criando](#page--1-0) [minha página no Wiki](#page--1-0)

Veja um exemplo na página do aluno Fulano de Tal (vá à página e e clique na opção "exibir código")

[FULANO DE TAL](#page--1-0)

[36\)](#page--1-0)

01 curso atual:alunos:trabalho final:"seu usuário":start

 $\pmb{\times}$ 

From: <http://ecor.ib.usp.br/>- **ecoR**

Permanent link: **[http://ecor.ib.usp.br/doku.php?id=01\\_curso\\_atual:alunos:start](http://ecor.ib.usp.br/doku.php?id=01_curso_atual:alunos:start)**

Last update: **2022/05/18 17:21**